# **EzPaarse - Installation**

EzPaarse est une solution d'analyse des logs EzProxy en OpenSource.

Lien vers le site porté par le consortium Couperin : <http://ezpaarse.couperin.org/login>

Lien vers la doc d'installation en anglais : <https://ezpaarse.readthedocs.io/en/master/start/install.html>

Liens pour installation et exploitation (en anglais): <https://media.readthedocs.org/pdf/ezpaarse/master/ezpaarse.pdf>

## **Prérequis :**

VM système Debian 9 : 4 Go de RAM, 2 VCPU, 100 Go de disque

- **python**
- **gcc** and **g++**
- **curl** (used by **nvm**)
- $\bullet$  git  $\ge$  = 1.7.10 (needed by github)
- $\bullet$  MongoDB  $\gt$  = 2.4

## **Installation :**

#### **Installation des composants :**

apt-get install git make curl python gcc build-essential nodejs

A propos de NodeJS : nodejs permet de lancer les scripts 'javascript' qui ont été développés pour automatiser des tâches lorsque l'on veut solliciter les API. Mais il faut ajouter un lien symbolique nodejs→node pour que cela fonctionne :

ln -s /usr/bin/nodejs /usr/bin/node

#### **Installation MongoDB pour Debian Jessie 8 (antérieur à Stretch 9):**

<https://docs.mongodb.com/master/tutorial/install-mongodb-on-debian/>

Import de la clé (28/02/2018)

sudo apt-key adv --keyserver hkp://keyserver.ubuntu.com:80 --recv 2930ADAE8CAF5059EE73BB4B58712A2291FA4AD5

Intégrer la liste de dépot MongoDB au gestion de paquets Debian

echo "deb http://repo.mongodb.org/apt/debian jessie/mongodb-org/3.6 main" |

Last update: 2018/03/21 dom-doc:ezproxy:ezpaarse:ezpaarse-exploitation https://wikis.univ-lille.fr/dsi-exploit/dom-doc/ezproxy/ezpaarse/ezpaarse-exploitation 10:44

sudo tee /etc/apt/sources.list.d/mongodb-org-3.6.list

Mettre à jour la gestion de paquets :

sudo apt-get update

Installer MongoDB

sudo apt-get install -y mongodb-org

#### **Installer MongoDB pour Debian 9 Stretch**

sudo apt-get install mongodb

Démarrer le service MongoDB

sudo service mongod start

#### **Installation Ezpaarse avec GIT sur /usr/local/:**

```
cd /usr/local
git clone https://github.com/ezpaarse-project/ezpaarse.git
cd ezpaarse
git checkout `git describe --tags --abbrev=0`
make
```
Si tout va bien , on a cela à la fin de l'installation :

................................ Operating system: linux 4.9.0-6-amd64 (Debian) Checking environment  $\leftarrow$  > OK . . . . . . . . . . . Looking for application name ezPAARSE  $\rightarrow$  ->  $\alpha$ . . . . . . . . . . . Looking for admin mail ezpaarse@couperin.org --> 0K  $- - - - -$ Checking server port Port: 59599 Available  $\rightarrow$  -  $> 0K$ ------**Checking dependencies**  $\rightarrow$  -  $> 0K$  $\overline{\phantom{a}}$ . . . . . . . . . . . . . . . . . . Checking node.js installation --> 0K  $-$ **Checking MongoDB connection**  $\rightarrow$   $\rightarrow$  0K ezPAARSE is ready to run root@debian-virt:/usr/local/ezpaarse#

## **Lancer le service**

ezPAARSE se lance de la ligne de commande

Utiliser les commandes suivantes à partir du répertoire d'installation pour démarrer / arreter le service:

```
make start # start the server
make stop # stop the server
make restart # restart the server
make status # check the server status
```
L'interface web est alors accessible à cette adresse :

http://localhost:59599/

Capture d'écran de ce que cela donne :

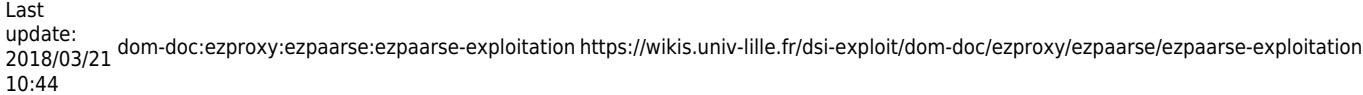

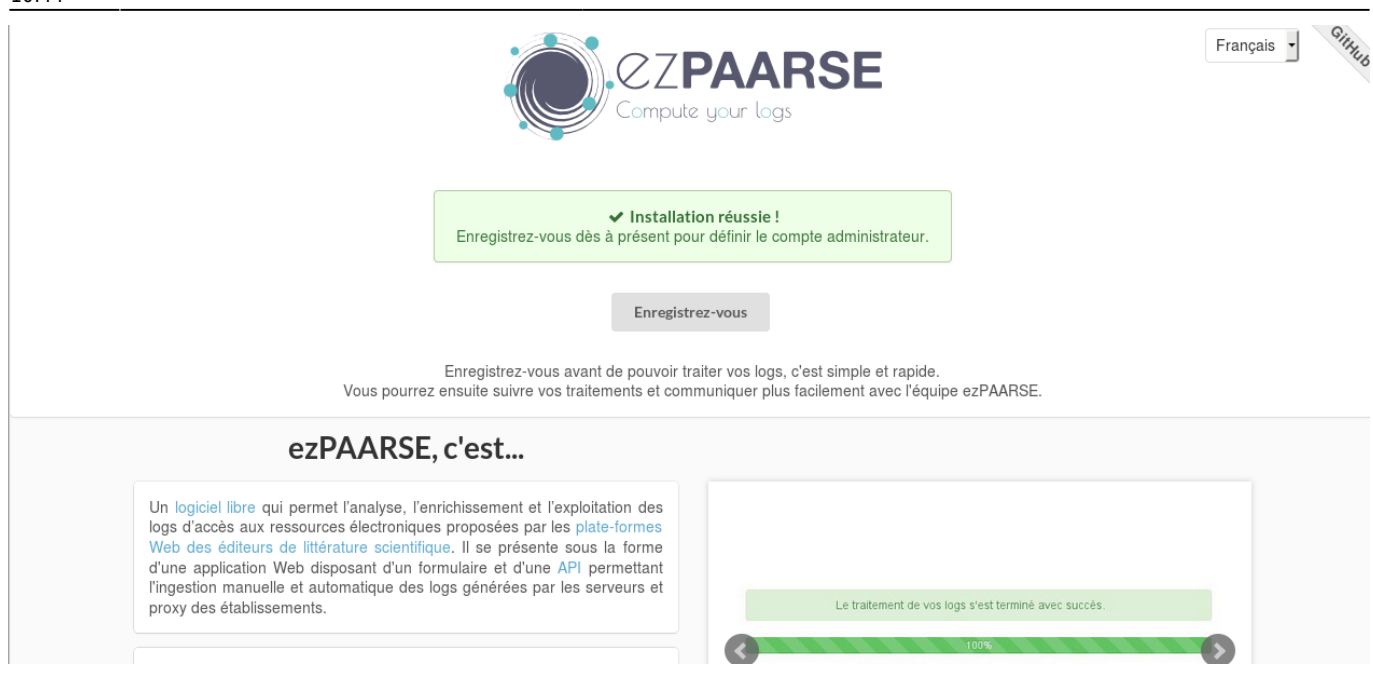

**Il faut impérativement créer un premier compte avec "enregistrez-vous" . Le login doit être un email valide.**

## **Mettre à jour Ezpaarse :**

Récupération des des mises à jour et des parsers ajoutés depuis la dernière mise à jour **(toutes mise à jour)**:

make stop # arrêter ezpaarse

make update # mettre à jour

make start # redémarrer ezpaarse

Mettre à jour **certains composants seulement** :

make platforms-update # update parsers, knowledge bases, scrapers

make exclusions-update # update the lists of hosts identified as robots

make resources-update # update predefined settings, default proxy formats

### **EzPaarse en tant que service**

-Pour que MongoDB démarre automatiquement en tant que service (en cas de reboot de la machine) :

Sous Debian 8 systemctl enable mongod.service

https://wikis.univ-lille.fr/dsi-exploit/ Printed on 2018/04/03 13:02

```
Sous Debian 9
```

```
systemctl enable mongodb.service
```
-Pour le démarrage automatique de EzPaarse au démarrage de la machine

```
dans /etc/init.d/
```
créer un ficher ezpaarse contenant ceci :

```
#! /bin/sh
### BEGIN INIT INFO
# Provides: ezpaarse
# Required-Start:
# Required-Stop:
# Default-Start: 2 3 4 5
# Default-Stop: 0 6
# Short-Description: lancement du service ezpaarse
# Description:lancement du service ezpaarse
### END INIT INFO
touch /var/lock/ezpaarse
case "$1" in
   start)
     echo "Demarrage de EzPaarse"
     /usr/local/ezpaarse/bin/ezpaarse start
     ;;
   stop)
     echo "Arret de EzPaarse"
     /usr/local/ezpaarse/bin/ezpaarse stop
     ;;
   *)
     echo "Usage: /etc/init.d/ezpaarse {start|stop}"
     exit 1
     ;;
esac
```
exit 0

Mettre ce fichier en mode exécutable

chmod +x ezpaarse

Création lien symbolique dans /etc/rc0.d /etc/rc1.d /etc/rc2.d /etc/rc3.d /etc/rc4.d /etc/rc5.d /etc/rc6.d

```
update-rc.d ezpaarse defaults
```
Last<br>update: update: 2018/03/21 dom-doc:ezproxy:ezpaarse:ezpaarse-exploitation https://wikis.univ-lille.fr/dsi-exploit/dom-doc/ezproxy/ezpaarse/ezpaarse-exploitation 10:44

## **Désinstaller Ezpaarse :**

Suppression du répertoire (dans /usr/local)

cd /usr/local rm -rf ezpaarse

Supprimer la BDD MongoDB

mongo ezpaarse db.dropDatabase()

From: <https://wikis.univ-lille.fr/dsi-exploit/>- **DSI - Exploitation / Intégration**

Permanent link: **<https://wikis.univ-lille.fr/dsi-exploit/dom-doc/ezproxy/ezpaarse/ezpaarse-exploitation>**

Last update: **2018/03/21 10:44**